# Producing new CAMS aerosol input for climate files

Ana Šljivić, Ján Mašek

February, 2024

## 1 Extracting data from CAMS database

On the Copernicus webpage:

[https://ads.atmosphere.copernicus.eu/cdsapp#!/dataset/cams-global-reanalysis-eac4-monthly?t](https://ads.atmosphere.copernicus.eu/cdsapp#!/dataset/cams-global-reanalysis-eac4-monthly?tab=overview) [ab=overview](https://ads.atmosphere.copernicus.eu/cdsapp#!/dataset/cams-global-reanalysis-eac4-monthly?tab=overview), monthly averaged fields from the CAMS global reanalysis (EAC4) can be extracted as grib or netcdf file format. Data are available for the period 2003 - 2022.

Vertically integrated mass  $\text{[kg/m}^2\text{]}$  for 11 aerosol species has been downloaded with the purpose to include them to climatological files. Spatial resolution is 0.75° x 0.75°, giving 241 latitudes and 480 longitudes for the whole globe.

We extracted the following variables:

Vertically integrated mass of dust aerosol (0.03 - 0.55  $\mu$ m)

Vertically integrated mass of dust aerosol  $(0.55 - 9 \ \mu m)$ 

Vertically integrated mass of dust aerosol  $(9 - 20 \mu m)$ 

Vertically integrated mass of hydrophilic black carbon aerosol

Vertically integrated mass of hydrophilic organic matter aerosol

Vertically integrated mass of hydrophobic black carbon aerosol

Vertically integrated mass of hydrophobic organic matter aerosol

Vertically integrated mass of sea salt aerosol  $(0.03 - 0.5 \mu m)$ 

Vertically integrated mass of sea salt aerosol  $(0.5 - 5 \mu m)$ 

Vertically integrated mass of sea salt aerosol (5 - 20  $\mu$ m)

Vertically integrated mass of sulphate aerosol

Vertically integrated mass of sulphur dioxide

After choosing the variables, there are options to choose year (from 2003 - 2022) and months. We chose all years and all months to be in one grib file.

After filling the required form, one should press "Submit form". To get the data, user has to be logged in.

### 2 Averaging

Detailed description of the grib content can be seen by using the command grib\_dump. Some of the descriptors are shrotName and indicatorOfParameter which are listed in Table 1 (Section 3).

In the downloaded grib file are included 20 years of monthly values for all 11 aerosol types. First we have to separate it to grib files for each month and for each aerosol type to make averaging easier.

Separating was done by using a command:

```
grib_filter rule.filter name_of_the_grib.grib
```
where file rule.filter contains:

```
write "[file] [month] [shortName].grib";
```
Result is 132 grib files, one for each aerosol type and for each month. Each grib file contains 20 fields, one per year. The script for averaging over years is using module pygrib for opening and reading grib data. After averaging, they are saved in txt file named <aerosol><N>>>>>, where aerosol is aerosol type and N is number of the month.

Bash script is going through all aerosol types and all months, calling averaging python script camscms.py. Averaging script has three arguments: name of the grib file, aerosol type and month. Output of the script is txt file with 241 lines and 480 columns containing averaged values for specific month and aerosol type over 20 years.

Bash script is:

```
for aerosol in $(echo "aermssdus aermssdum aermssdul aermsssss aermssssm aermssssl aermssbchphil
aermssbchphob aermssomhphil aermssomhphob aermsssu"); do
```

```
for month in 1 2 3 4 5 6 7 8 9 10 11 12; do
   python camscms.py mars_2003-2022.grib_${month}_${aerosol}.grib ${aerosol} ${month}
  done
done
```
while camscms.py script for averaging is:

```
import pygrib
import numpy as np
import sys
name = str(sys.argv[1])aerosol = str(sys.argv[2])month = str(sys.argv[3])output=aerosol+month
grbs = pygrib.open(name)
grball=np.empty((241,480,20))
i=0for grb in grbs:
  grball[:,:,i]=grb.values
  i=i+1ave=np.average(grball, axis=2)
np.savetxt(output, ave, delimiter=' ', newline='\n')
```
To get values of latitudes (241) and longitudes (480), it should be added:

```
grb=grbs[2]
lat, lon = grb.latlons()
lat1d=lat[:,1]lon1d=lon[1, :]np.savetxt("lat", lat1d, delimiter=' ', newline='\n')
np.savetxt("lon", lon1d, delimiter=' ', newline='\n')
```
### 3 Converting ASCII to binary files

Next step is to convert 132 ASCII files (11 aerosols x 12 months) to 12 binary files which will be read in the eincli12.F90 subroutine (see Section 4).

Script for converting is on kazi1: /home/mma157/wrk/cams4e923/convert\_cams4e923.pl.

Variable \$DATA is the location of the input ASCII files. Script is merging all 11 aerosol types for each month in one file. The order should be the same as is hardcoded in the eincli12.F90 (Table 1). Result is 12 aero\_cams.mm binary files, where mm is month.

| shortName     | indicatorOfParameter | EINCLI12 name   | description                 |
|---------------|----------------------|-----------------|-----------------------------|
| aermssssss    | 19                   | SURFAEROCMS.SS1 | sea salt, small             |
| aermssssm     | 20                   | SURFAEROCMS.SS2 | sea salt, medium            |
| aermssssl     | 21                   | SURFAEROCMS.SS3 | sea salt, large             |
| aermssdus     | 43                   | SURFAEROCMS.DD1 | desert dust, small          |
| aermssdum     | 44                   | SURFAEROCMS.DD2 | desert dust, medium         |
| aermssdul     | 45                   | SURFAEROCMS.DD3 | desert dust, large          |
| aermssomhphil | 62                   | SURFAEROCMS.OM1 | organic matter, hydrophilic |
| aermssomhphob | 61                   | SURFAEROCMS.OM2 | organic matter, hydrophobic |
| aermssbchphil | 78                   | SURFAEROCMS.BC1 | black carbon, hydrophilic   |
| aermssbchphob | 77                   | SURFAEROCMS.BC2 | black carbon, hydrophobic   |
| aermsssu      | 87                   | SURFAEROCMS.SU  | sulphates                   |

Table 1: List of aerosol types

The input data have latitude ordering from 90 to -90 degrees (N-S) and longitude from 0 to 360 degrees (E-W). Data will be processed during the e923 procedure, thus we have to adjust the data according to what the interpolation routine einter2.F90 expects as input. Convention is the following: Globe is divided to rectangles, with boundaries spaced regularly from equator and Greenwich meridian. Longitude ordering is from 0 to 360 deg (E-W), latitude from -90 to 90 degrees (S-N). Data values are not given at rectangle vertices, but at their centers. In our case with grid interval  $0.75 \text{ deg}$ , the longitudes are  $0.375, 1.125, \ldots, 359.625 \text{ deg}$ , latitudes -89.625, ..., -0.375, 0.375, 88.875, 89.625.

The input file is ordered from N to S, but latitude reversal is done during reading of the file in eincli12.F90. However, interpolation from CAMS grid to e923 grid has to be done during preparation of the binary files. It is done in the script and output binary files use 4 bytes per value in big-endian order, having 480 longitudes x 240 latitudes x 11 aerosol types. They are thus portable between different machines.

## 4 Tools - script on belenos

Procedures described in Sections 2 and 3 (averaging and converting ASCII to binary files) can be easily performed by running one script on belenos: /home/gmap/mrpm/sljivica/camscms/tools/grib2bin\_ave.sh. Input is one grib file (obtained as described in Section 1) and output are 12 binary files named aero\_cams.mm. In the script, user should adapt the name of the input grib file and the location where output files should be created. Except of the input grib file and the script, in the running directory should also be located scripts: camscms.py, run.sh, convert\_cams4e923.pl.

## 5 Code changes

Starting point was Piotr Sekula's pack on belenos: /home/gmap/mrpe/sekulap/pack/cy46t1\_bf.07\_ver15\_bis. There are already included changes made by Laura Rontu to introduce new 11 CAMS aerosol masses from ASCII file. Many routines were touched, among others eincli9.F90. Original routine eincli9.F90 is reading four Tegen aerosol data stored in the ASCII format, interpolating and writing to ALADIN climate file. We decided to not change the original eincli9.F90 but instead to make a new analogue routine eincli12.F90. To make the e923 procedure able to process new type and content of aerosol data (binary containing 11 types instead of ASCII containing 4 Tegen types), two routines had to be created/changed:

#### src/local/aladin/c9xx/eincli12.F90

#### src/local/arpifs/c9xx/incli0.F90

The important changes in the new eincli12.F90 routine with respect to the original eincli9.F90 are:

- changed number and names of aerosols
- opening the binary file with record length 4 x number of longitudes, NDATX
- reading the data first to an auxiliary single precision (JPRS, 4 bytes) variable ZAUX(NDATX) and then rewriting it to the actual precision (JPRB, 4 or 8 bytes) field ZFLD(NDATX+4,NDATY+4)

Subroutine is called from the incli0.F90 routine. There are added:

- a block with defined values of LIEEE=.TRUE. (input is unformatted), NDATX and NDATY; all this can be changed in the &NAMCLI namelist
- protection if value of N923 is smaller than 0 or bigger than 12 to abort; instead of previous protection in setup sumcc.F90 which was putting all unintroduced options to 11
- if N923==12 call eincli12.F90

## 6 Running the e923 procedure

Climate files containing the new 11 CAMS aerosol masses can be obtained now by running step 12 of the e923 procedure. Inputs necessary to run it are:

- 1. climate file in which aerosols will be added, named Const.Clim
- 2. namelist named fort.4
- 3. binary file containing the data, named aero\_cams (preparation described in Section 3)

Modifications in the namelist fort.4 include mainly:

- setting up the geometry according to Const.Clim file in the namelists: &NAMDIM, &NEMDIM, &NEMGEO
- setting the value of N923=12 in &NAMCC

Comparison between the old Tegen sea salt aerosol optical depth data and the new CAMS EAC4 data for sea salt mass (small size) are shown in the Figure 1.

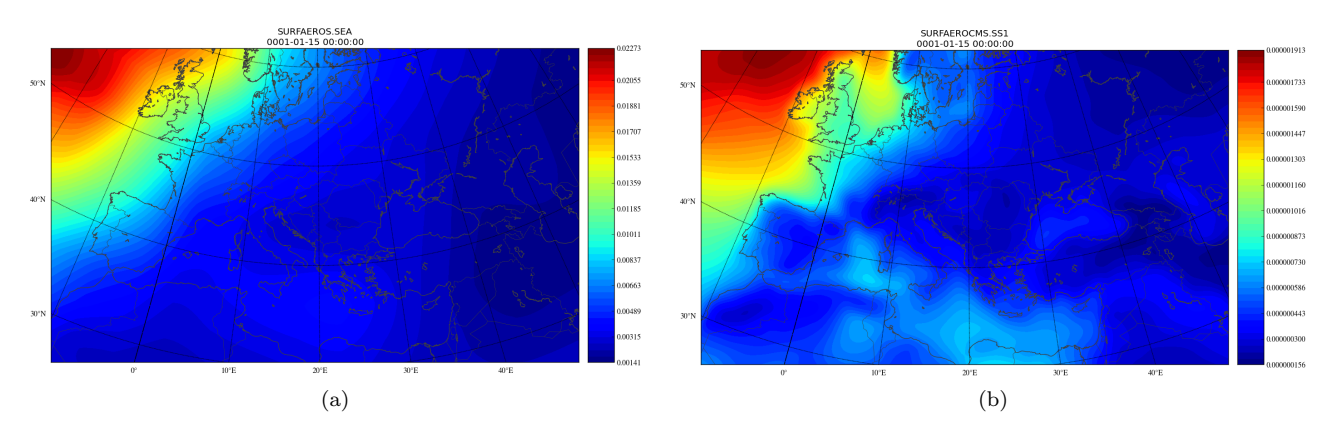

Figure 1: Sea salt Tegen climatology (a) and new CAMS EAC4 global reanalisys sea salt, small size (b)